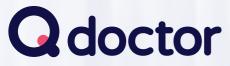

See a GP online over secure video, from home or work from your smartphone, tablet or PC

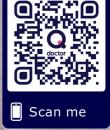

As part of our commitment to improving access for our patients we're using Q doctor to enable video consultations with GPs.

This means for certain conditions\* you can see a GP from home or work, without having to come to the practice.

Simply sign up to Q doctor and either call your practice to get a patient code or sign up directly using your photo ID. If your practice has opted to use codes to book appointments you can use your patient code to book your first video appointment, or if your practice isn't using appointment codes then just book an appointment that suits you.

\* The app and website contain questions to establish whether your ailment is suitable for video. The clinician who sees you will make an informed decision as to the extent to which they can diagnose and treat you remotely.

# Information for Patients

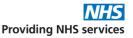

## Via mobile

### TO SIGN UP AND BOOK

 Download app (Search Q doctor or Qdoctor)

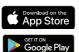

- Allow notifications
- Find your practice and Sign up
- Follow instructions to sign up using Code or ID.
- To book, choose appointment type then follow instructions.

### FOR THE APPOINTMENT

- Login to app a few minutes before your consultation time
- Go to Appointments section
- Select Started or Enter Consultation when the doctor is ready to see you.

# Via desktop or PC

### TO SIGN UP AND BOOK

- Use Chrome browser
- Go to www.qdoctor.io
- Select Sign up
- Find your practice and complete form
- Enter Patient Code or choose "Use ID documents" to complete sign up
- To book, choose appointment type then follow instructions.

#### FOR THE APPOINTMENT

- Use Chrome browser
- Login at www.qdoctor.io a few minutes before your consultation time
- Go to Appointments section
- · If it says Confirmed wait for doctor
- If it says Enter Consultation the doctor is ready to see you.

### **PLEASE NOTE**

You will not get a video call from the doctor - you need to be logged in to your chosen device at the time of your appointment and follow the instructions above to start your consultation. This is where the video consult with the doctor takes place.

#### Please be logged in and ready at your appointment time

MyMed Ltd (Trading as O doctor) 1st Floor, South Bank Central, 30 Stamford Street, London, SE19LQ © Copright 2020 MyMed Ltd. All rights reserved. Apple the Apple too, Jhone, and Drad are trademixed Apple Inc reservement of Apple Inc. - Apple Apple Appl

Any problems call 0330 223 0349 or select to chat to us

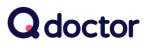

C chrome